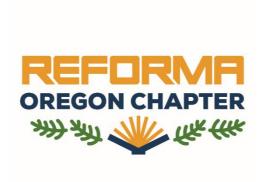

## Need to subscribe to the REFORMA Oregon listserv? It's easy! Just follow these simple steps

- Click <u>here</u> to get started
- Scroll to the part of the page that looks like this and fill in the information to subscribe to the list

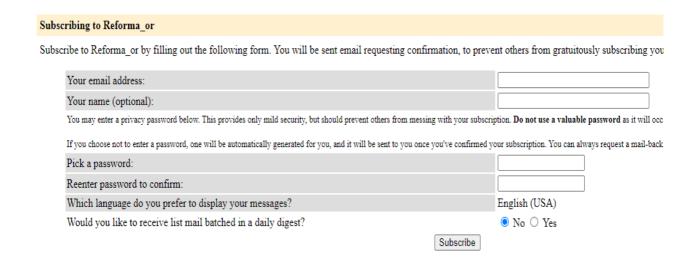

 That's it! Once subscribed, you can begin sending messages to all members by emailing reforma\_or@omls.oregon.gov